Produktbeschreibung

# PXI 3250

# CVT Meter Nutzerhandbuch Version 1.1

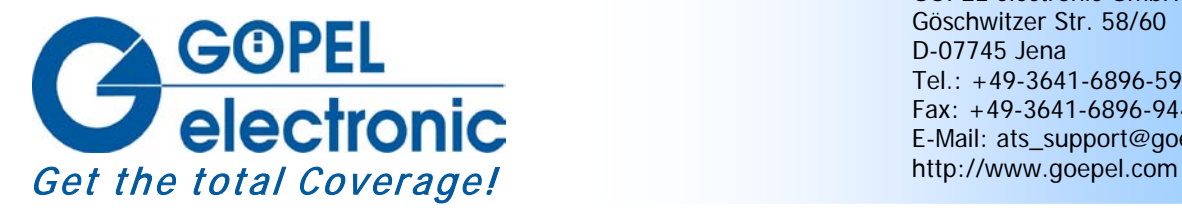

GÖPEL electronic GmbH Göschwitzer Str. 58/60 D-07745 Jena Tel.: +49-3641-6896-597 Fax: +49-3641-6896-944 E-Mail: ats\_support@goepel.com

#### **© 2011 GÖPEL electronic GmbH. Alle Rechte vorbehalten.**

Die in diesem Handbuch beschriebene Software sowie das Handbuch selbst dürfen nur in Übereinstimmung mit den Lizenzbedingungen verwendet oder kopiert werden. Zu Sicherungszwecken darf der Käufer eine Kopie der Software anfertigen.

Der Inhalt des Handbuchs dient ausschließlich der Information, ist nicht als Verpflichtung der GÖPEL electronic GmbH anzusehen und kann ohne Vorankündigung verändert werden.

Hard- und Software unterliegen ebenso möglichen Veränderungen im Sinne des technischen Fortschritts.

Die GÖPEL electronic GmbH übernimmt keinerlei Gewähr oder Garantie für Genauigkeit und Richtigkeit der Angaben in diesem Handbuch.

Ohne vorherige schriftliche Genehmigung der GÖPEL electronic GmbH darf kein Teil dieser Dokumentation in irgendeiner Art und Weise übertragen, vervielfältigt, in Datenbanken gespeichert oder in andere Sprachen übersetzt werden (es sei denn, dies ist durch die Lizenzbedingungen ausdrücklich erlaubt).

Die GÖPEL electronic GmbH haftet weder für unmittelbare Schäden noch für Folgeschäden aus der Anwendung ihrer Produkte.

gedruckt: 09.03.2011

Alle in diesem Handbuch verwendeten Produkt- und Firmennamen sind Markennamen oder eingetragene Markennamen ihrer jeweiligen Eigentümer.

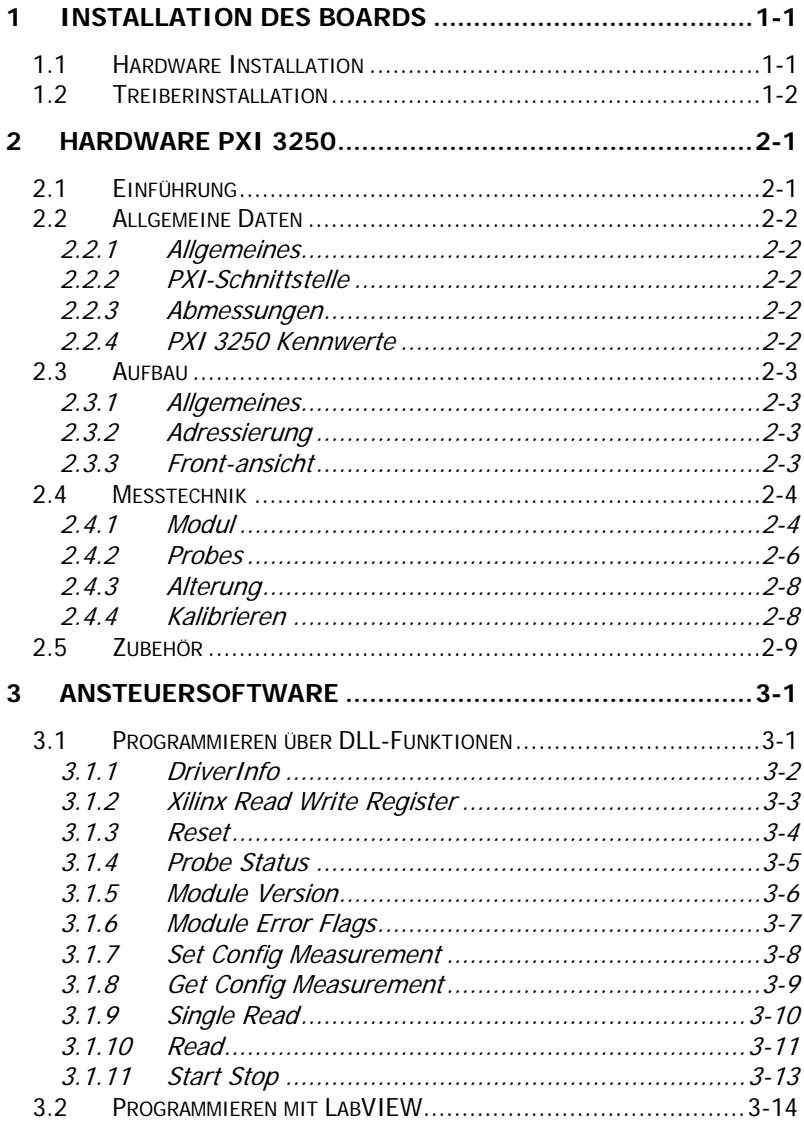

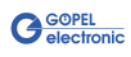

# <span id="page-4-0"></span>**1 Installation des Boards**

# <span id="page-4-1"></span>**1.1 Hardware Installation**

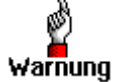

Stellen Sie bitte unbedingt sicher, dass alle Installationsarbeiten im **ausgeschalteten** Zustand Ihres Systems erfolgen!

Das **CompactPCI™**- oder **PXI™**-System wird entsprechend seinen Gegebenheiten geöffnet. Wählen Sie einen freien Steckplatz in Ihrem System aus.

Beim ausgewählten Steckplatz entfernen Sie das vorhandene Slotblech.

Dazu müssen die beiden Befestigungsschrauben gelöst werden.

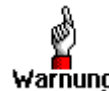

Fassen Sie das Board bei der Montage nur an den Rändern an. Berühren Sie niemals die Oberfläche, da sonst akute Warnung Zerstörungsgefahr durch elektrostatische Aufladung besteht.

> Das Board ist vorsichtig in den vorbereiteten Steckplatz einzuführen und mit dem an der Frontplatte befindlichen Hebel das letzte Stück einzuschieben.

Nach dem ordnungsgemäßen Kontaktieren wird das Board mit den beiden Schrauben am Frontblech befestigt. Danach sind die Arbeiten am System auszuführen, die dieses wieder betriebsbereit machen.

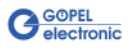

## <span id="page-5-0"></span>**1.2 Treiberinstallation**

Durch die Plug-and-Play Fähigkeit von Windows® 2000/ XP wird für jede neu erkannte Hardwarekomponente automatisch eine Treiberinstallation über den Hardwareassistenten gestartet. Mit der auf der beiliegenden CD enthaltenen inf-Datei kann der Hardwareassistent die Installation des Devicetreibers durchführen.

Ein Neustart des Systems ist nicht zwingend erforderlich.

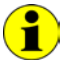

Der zur Verfügung stehende Devicetreiber unterstützt gegenwärtig ausschließlich Windows® 2000/ XP-Systeme!

Wenn Sie eigene Software für die Boards erstellen wollen, benötigen Sie die Dateien für die anwenderspezifische Programmierung (\*.DLL,  $*LLB, *H$ ). Diese werden nicht automatisch übernommen und müssen deshalb manuell von der mitgelieferten Produkt CD in Ihr Entwicklungsverzeichnis kopiert werden.

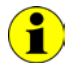

Die I/O-Basisadresse wird während des Bootvorgangs des Systems generiert und in den Konfigurationsbereich des Boards geschrieben. Eine manuelle Einstellung ist nicht notwendig.

Interrupts und DMA-Kanäle werden für diese Boards nicht benötigt.

Nach der Treiberinstallation können Sie überprüfen, ob die Boards einwandfrei vom System eingebunden wurden.

Die folgende Abbildung zeigt u.a. die erfolgreiche Einbindung eines **PXI 3250**-Boards:

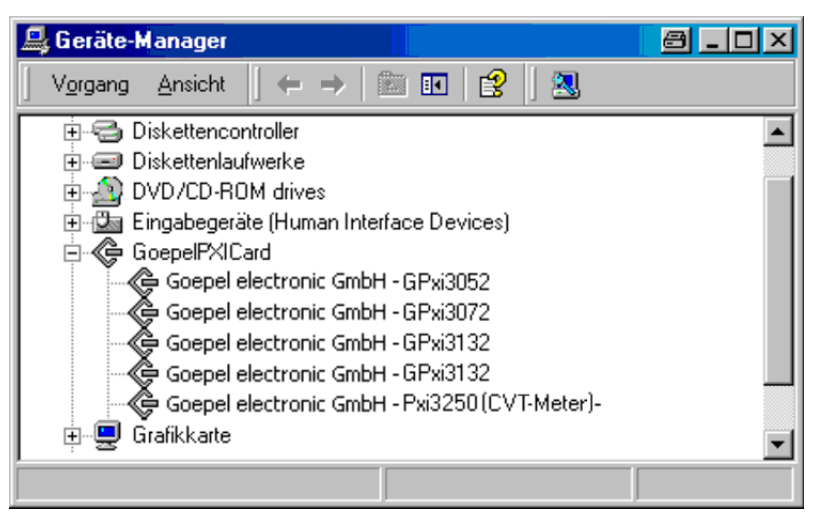

Abbildung 1-1: Anzeige Geräte-Manager

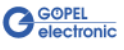

# <span id="page-6-0"></span>**2 Hardware PXI 3250**

## <span id="page-6-1"></span>**2.1 Einführung**

Das CVT-Meter (Current/ Voltage/ Temperature) **PXI 3250** ist eine PXI-Baugruppe der **GÖPEL electronic GmbH** zum Messen von Strömen, Spannungen und Temperaturen (PT1000) mit einer Auflösung von 5½ Stellen.

Basis der Baugruppe ist ein spezielles 2-Kanal Messmodul, das als Aufsatzboard Teil der **PXI 3250** Baugruppe ist.

Die Baugruppe verfügt über eine spezielle **Autorange** Funktion, wodurch die Strommessung über alle Messbereiche vollkommen unterbrechungsfrei ist. So lassen sich auf einfache Weise sowohl Ruheströme als auch Volllastströme messen.

Die Vielzahl der anschließbaren Messproben ermöglicht eine perfekte Abstimmung von Auflösung und Messbereich auf die jeweilige Anwendung.

Die Baugruppe wird in Ausführungen mit 2 oder 4 unabhängigen und galvanisch getrennten Messkanälen geliefert.

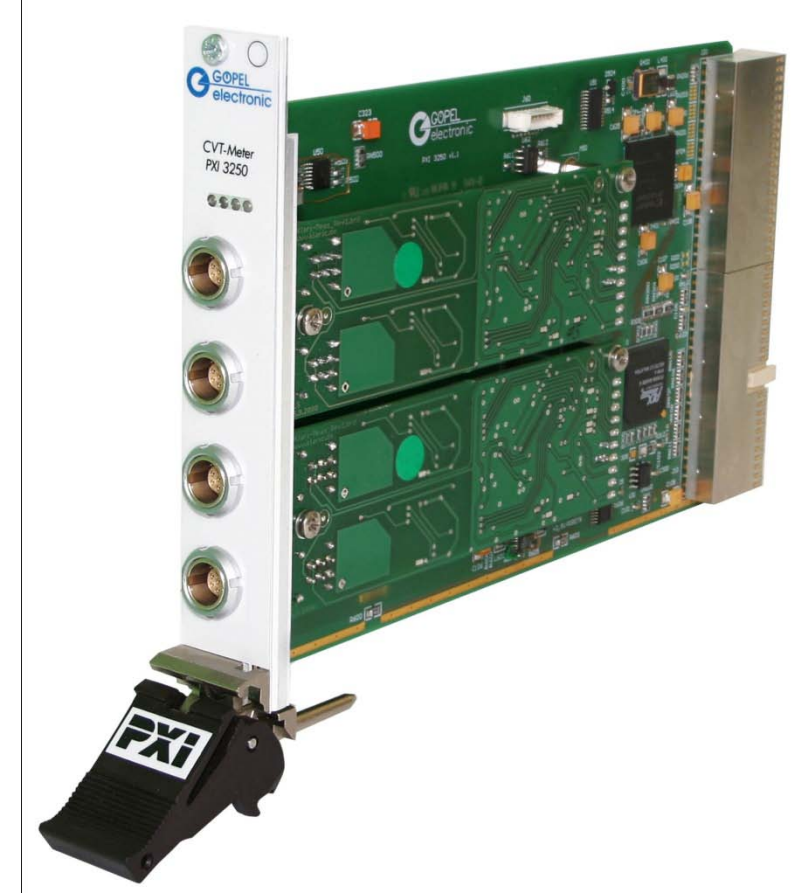

Abbildung 2-1: PXI 3250

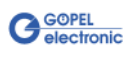

# <span id="page-7-0"></span>**2.2 Allgemeine Daten**

<span id="page-7-1"></span>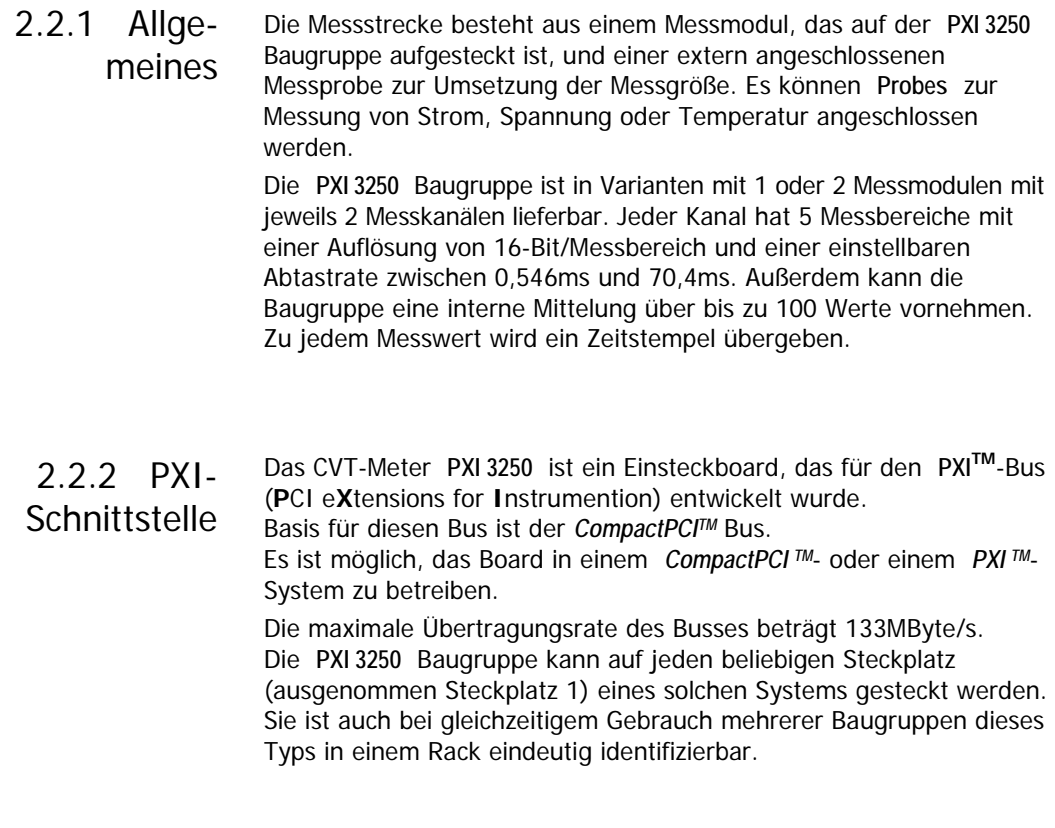

<span id="page-7-3"></span><span id="page-7-2"></span>Das Board hat die Standard-Abmessungen des zugehörigen Bussystems: 2.2.3 Abmessungen

♦ 160 mm x 100 mm x 20,32 mm (L x B x H)

#### <span id="page-7-4"></span>Die **PXI 3250** Baugruppe hat folgende Kennwerte: 2.2.4 PXI 3250 Kennwerte

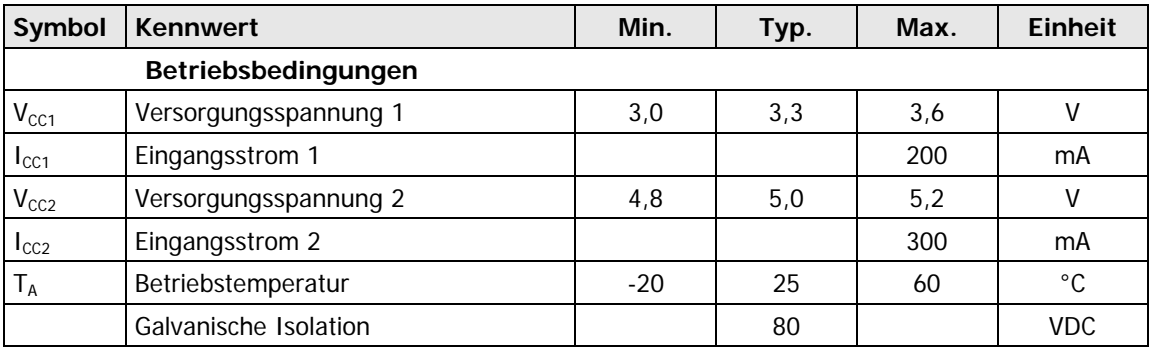

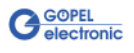

## <span id="page-8-0"></span>**2.3 Aufbau**

#### <span id="page-8-1"></span>Das CVT-Meter **PXI 3250** besitzt je nach Version 2 oder 4 Buchsen zum Anschluss der **Probes**. Alle **Probes** sowie das Messmodul sind speziell auf die Verwendung mit der Baugruppe **PXI 3250** abgestimmt. Die Baugruppe erkennt automatisch die angeschlossene **Probe** und berücksichtigt die Kalibrierwerte zur Messwertermittelung. 2.3.1 Allgemeines

Alle Messkanäle sind galvanisch voneinander getrennt. Der Anwender kann alle Parameter wie Abtastrate, Messbereich oder

Mittelung selbst bestimmen und die erhaltenen Messwerte aufgrund des zugehörigen Zeitstempels deterministischen Ereignissen zuordnen. 4 LEDs signalisieren den Status der Messmodule.

<span id="page-8-2"></span>Ein **PXI**-Rack besitzt eine eigene geographische Slotadressierung. Die Nummerierung beginnt mit **1** und ist auf der Gehäusefrontseite sichtbar. Steckplatz **1** ist immer mit einem embedded Controller oder einer MXI-Karte zu bestücken. 2.3.2 Adressierung

Die **PXI 3250** Baugruppe kann die geographische Slotadresse auslesen.

## <span id="page-8-3"></span>2.3.3 Frontansicht

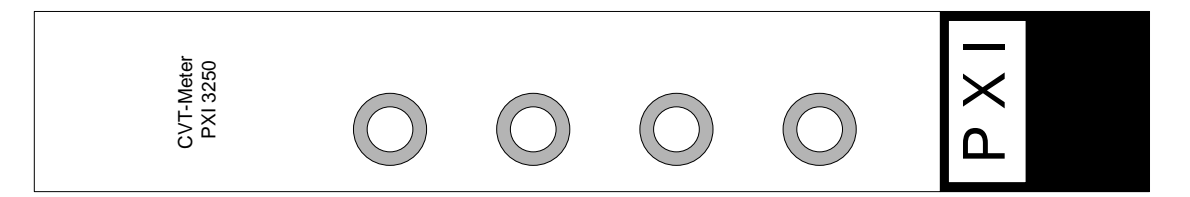

Abbildung 2-2: Frontplatte PXI 3250

Die folgende Tabelle erklärt die Elemente auf der Frontplatte:

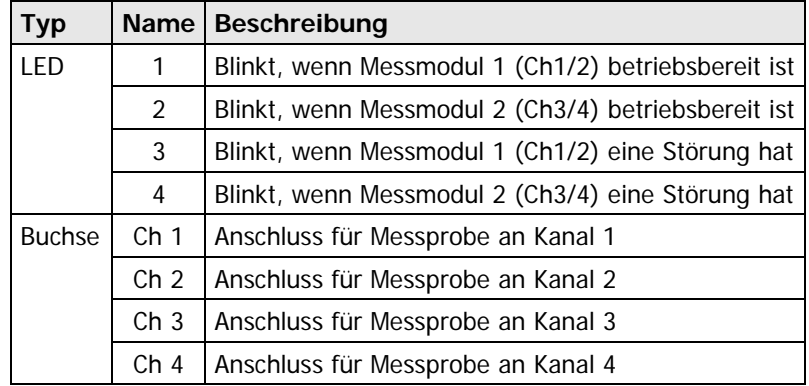

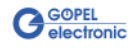

## <span id="page-9-0"></span>**2.4 Messtechnik**

#### <span id="page-9-1"></span>Das Messmodul ist ein Millivoltmeter. An die Buchsen können unterschiedliche **Probes**, die einen Spannungspegel liefern, angeschlossen werden. 2.4.1 Modul

Die **Probes** werden vom Messmodul automatisch identifiziert.

Das Modul bietet folgende interne Messbereiche und rechnerische Auflösungen:

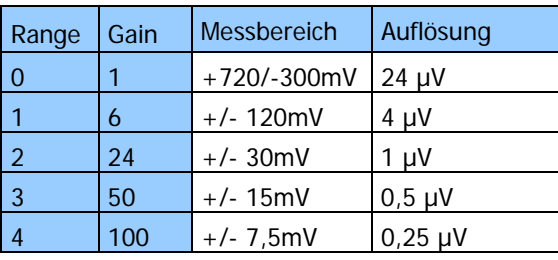

Diese Messbereiche werden über die **Autorange**-Funktion automatisch an den jeweiligen Messwert angepasst.

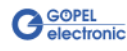

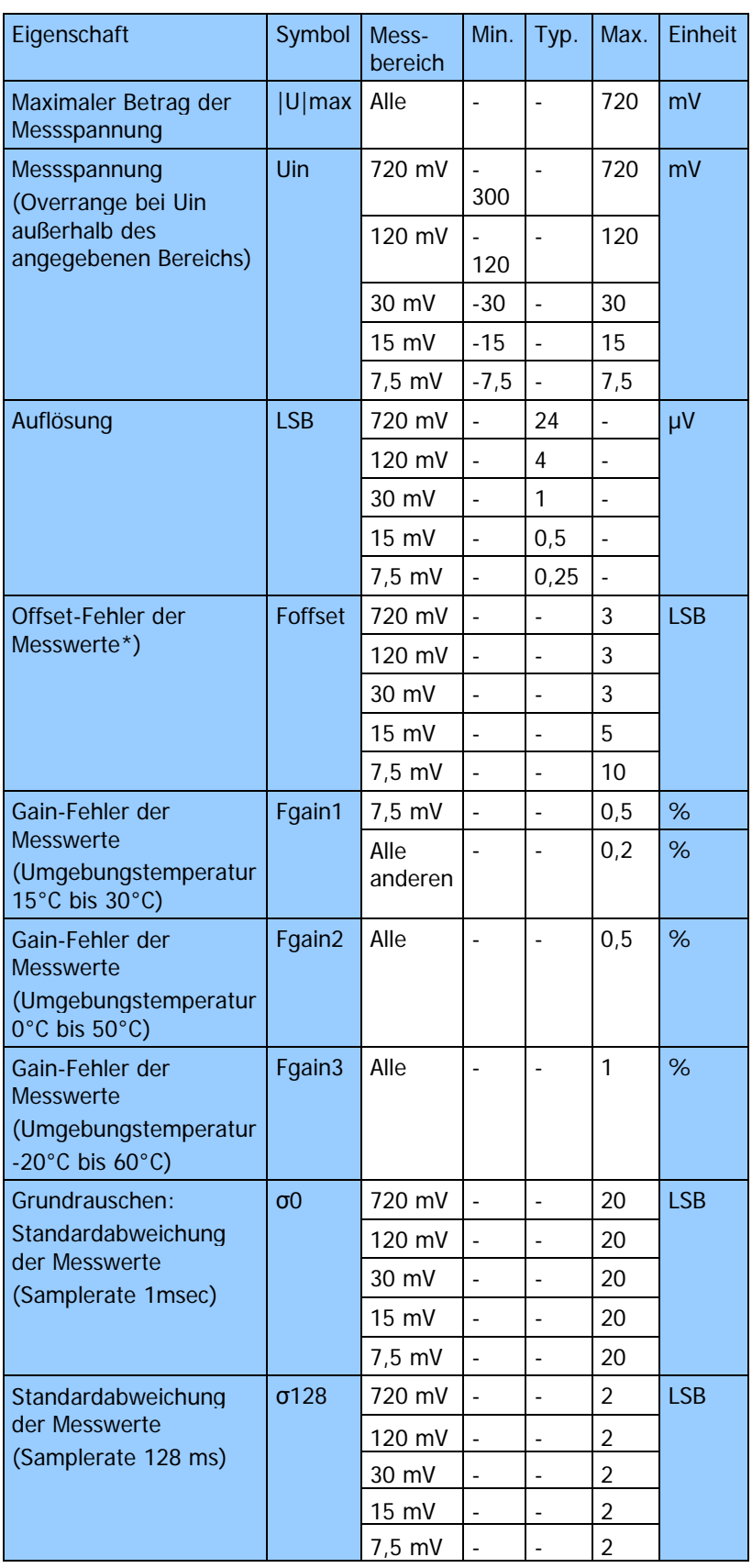

Auflösung und Genauigkeit der Spannungsmessung

\*) Nach einer Betriebsdauer von mindestens 10 Minuten

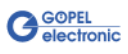

<span id="page-11-0"></span>Der Typ der **Probe** gibt an, welche Art von Messaufnehmer am Kanal angeschlossen ist. Dadurch sind auch Skalierungsfaktor und Einheit des Messwerts, der übertragen wird, festgelegt. 2.4.2 Probes

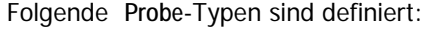

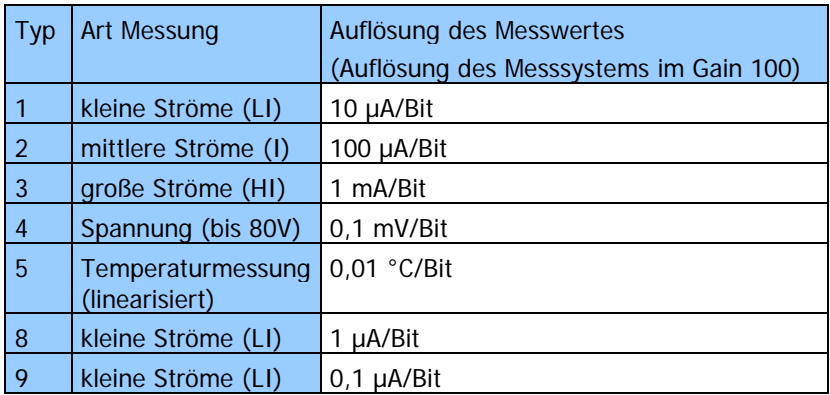

Die **Probes** haben folgenden und ähnlichen Aufbau:

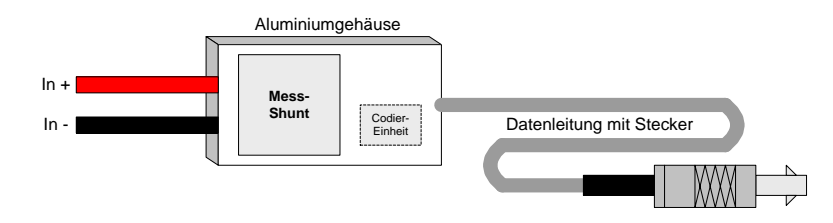

In Verbindung mit dem Messsystem ist die Messgenauigkeit, die mit einer **Probe** erreicht werden kann, von drei Faktoren abhängig:

- ♦ Fehler des gespeicherten Kalibrierwertes in der Codier-Einheit
- ♦ Temperaturdrift des Widerstandswertes des Mess-Shunts
- ♦ Messfehler des Messsystems

Für die I-Probes gilt:

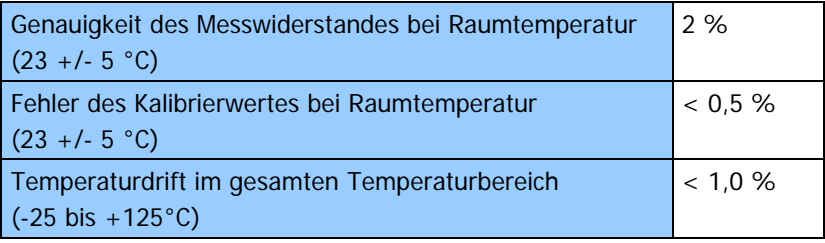

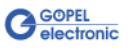

Durch die Vielzahl vorhandener Messshunts gibt es eine große Vielzahl von **Probes**.

In der folgenden Tabelle werden nur einige Beispiele genannt.

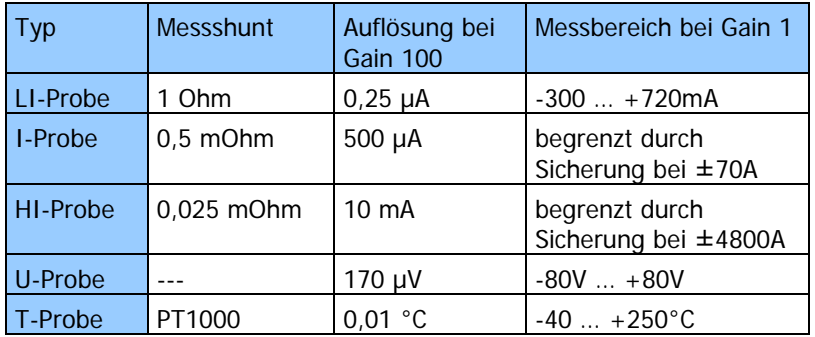

Genauere Informationen zu den **Probes** zur Abstimmung auf die jeweilige Anwendung können bei **GÖPEL electronic** erfragt werden.

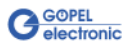

<span id="page-13-0"></span>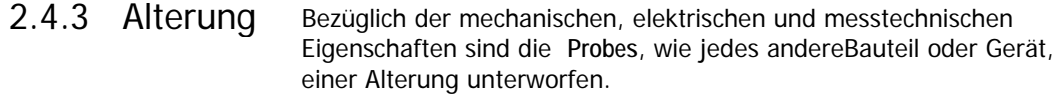

Die wichtigsten Effekte der Alterung sind:

- ♦ Drift des Widerstandswertes des Messwiderstands (Messgenauigkeit)
- ♦ Verhärtung der Kabel etc.

Durch den Betrieb bei hohen Umgebungs- und Anschlusstemperaturen wird die Alterung beschleunigt.

Die in diesem Dokument angegebenen Spezifikationen werden für folgende Betriebsbedingungen eingehalten:

Alle Ausführungen: Betrieb für maximal 2.000h bei 75°C

Ein längerer Betrieb bei höheren Temperaturen kann zu einer vorzeitigen Alterung des Kabels führen. Auch bei niedrigeren Temperaturen und kurzen Betriebszeiten kann es zu einer Verhärtung des Kabels kommen.

Diese beeinträchtigt aber nicht die Funktion.

<span id="page-13-1"></span>Sowohl die Module als auch die einzelnen **Probes** werden ab Werk kalibriert, und die ermittelten Abweichungen zur Fehlerkorrektur auf dem Modul oder der **Probe** abgelegt. 2.4.4 Kalibrieren

Das Datum der letzten Kalibrierung kann über die Software ausgelesen werden.

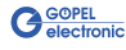

# <span id="page-14-0"></span>**2.5 Zubehör**

Zu Ihrem **PXI 3250** Board kann folgendes Zubehör geliefert werden:

- ♦ Messprobes
- ♦ Verlängerungen für Messprobes
- ♦ Sicherungshalter für HI-Probe

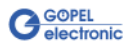

# <span id="page-16-0"></span>**3 Ansteuersoftware**

# <span id="page-16-1"></span>**3.1 Programmieren über DLL-Funktionen**

Mit den nachfolgend beschriebenen Funktionsaufrufen können **PXI 3250**-Boards direkt aus diversen Hochsprachen angesprochen werden (VisualC++, CVI).

Informationen zu den Strukturen, Datentypen und Error-Codes enthalten die C-Header Files – die entsprechenden Dateien finden Sie auf der mitgelieferten Produkt-CD.

#### **Windows Device Treiber**

Die für die Programmierung unter Verwendung des Windows Device Treibers nutzbaren DLL-Funktionen sind in den folgenden Abschnitten beschrieben:

- ♦ [DriverInfo](#page-17-0)
- ♦ [Xilinx Read Write Register](#page-18-1)
- **Reset**
- Probe Status
- **Module Version**
- Module Error Flags
- **Set Config Measurement**
- ♦ [Get Config Measurement](#page-24-1)
- **Single Read**
- **Read**
- **Start Stop**

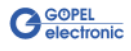

<span id="page-17-0"></span>Die Funktion **Pxi3250\_\_DriverInfo** dient zur Status-Abfrage des Hardware-Treibers. 3.1.1 DriverInfo

#### **Format:**

```
S32 Pxi3250__DriverInfo
 (t_Driver_Info *pDriverInfo,
 U32 LengthInByte);
```
#### **Parameter:**

Zeiger, z.B. **pDriverInfo**,

auf eine Datenstruktur, zur Struktur siehe das File Pxi3250\_Userinterface.h auf der mitgelieferten Produkt-CD

**LenthInByte**

Größe des Speicherbereiches, auf den **pDriverInfo** zeigt, in Bytes

#### **Beschreibung:**

Die Funktion **Pxi3250\_\_DriverInfo** gibt Informationen über den Status des Hardware-Treibers zurück.

Dazu muss der Funktion die Adresse eines Zeigers **pDriverInfo** übergeben werden. Mit Hilfe des Parameters **LengthInByte** prüft die Funktion intern den korrekt initialisierten Anwenderspeicher.

Innerhalb der Funktion wird diese Struktur mit verschiedenen Informationen gefüllt.

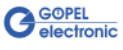

<span id="page-18-1"></span><span id="page-18-0"></span>Die Funktion **Pxi3250\_\_XilinxReadWriteRegister** ermöglicht den FPGA-Zugriff. 3.1.2 Xilinx Read Write Register

#### **Format:**

```
S32 Pxi3250__XilinxReadWriteRegister
(U8 *pData,
 U32 *DataLength);
```
#### **Parameter:**

Zeiger, z.B. **pData**, auf eine Datenstruktur, zur Struktur siehe das File Pxi3250\_UserInterface.h auf der mitgelieferten Produkt CD

**DataLength** Byteanzahl der zu schreibenden Daten **pData**

#### **Beschreibung:**

Mit der Funktion **Pxi3250\_XilinxReadWriteRegister** können die Register des FPGA direkt gelesen und beschrieben werden.

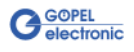

<span id="page-19-1"></span><span id="page-19-0"></span>Mit der Funktion **Pxi3250\_\_Reset** können verschiedene Resetmodi auf dem **PXI 3250** Board aktiviert werden. 3.1.3 Reset

#### **Format:**

```
S32 Pxi3250__Reset
 (U8 Device,
  U32 Value);
```
#### **Parameter:**

**Device** Index des **PXI 3250** Boards, links beginnend mit **1**

**Value**

Bitorientierter Reset-Wert Siehe Pxi3250 UserInterface.h

K\_XILINX\_RESET\_NONE kein Reset ausgewählt **K\_XILINX\_RESET\_REGISTER** alle Register werden zurückgesetzt **K\_XILINX\_RESET\_MEAS\_1** Messmodul 1 (Channel 1 und 2) **K\_XILINX\_RESET\_MEAS\_2** Messmodul 2 (Channel 3 und 4) **K\_XILINX\_RESET\_MEAS\_1\_FIFO\_CH\_1** FIFO Ch1 Messmodul 1 **K\_XILINX\_RESET\_MEAS\_1\_FIFO\_CH\_2** FIFO Ch2 Messmodul 1 **K\_XILINX\_RESET\_MEAS\_2\_FIFO\_CH\_1** FIFO Ch1 Messmodul 2 **K\_XILINX\_RESET\_MEAS\_2\_FIFO\_CH\_2** FIFO Ch2 Messmodul 2

Die einzelnen Modi können auch über ODER kombiniert werden.

<span id="page-20-1"></span><span id="page-20-0"></span>Mit der Funktion **Pxi3250\_\_ProbeStatus** können für alle vier Messprobes Statusinformationen ausgelesen werden. 3.1.4 Probe **Status** 

#### **Format:**

```
S32 Pxi3250__ProbeStatus
 (U8 Device,
  U8 Channel,
  t_ProbeStatus *Data);
```
#### **Parameter:**

**Device** Index des **PXI 3250** Boards, links beginnend mit **1**

**Channel** Index des Messkanals Wertebereich **1**..**4**

Zeiger, z.B. **Data**, auf eine Datenstruktur, zur Struktur siehe das File Pxi3250\_Userinterface.h auf der mitgelieferten Produkt-CD

U32 ProbeType; siehe Probes **U32 CalibValueProbe;** nur informativ **U32 OffsetValueProbe;** nur informativ **U32 CalibMonthProbe;** Monat der letzten Kalibrierung der Probe **U32 CalibYearProbe;** Jahr der letzten Kalibrierung der Probe **U32 CalibMonthModule;** Monat der letzten Kalibrierung des Messmoduls **U32 CalibYearModule;** Jahr der letzten Kalibrierung des Messmoduls **U32 ErrorFlags; Bit 0** = Fehler beim Lesen/ Schreiben des EEPROM **Bit 1** = Kommunikation mit Mess-ASIC Ch1 fehlerhaft **Bit 2** = Kommunikation mit Mess-ASIC Ch2 fehlerhaft **Bit 4** = Messwertbuffer Überlauf **Bit 5** = Kommunikationsbuffer Überlauf **Bit 6** = Modul ist nicht kalibriert

> Die Werte **CalibMonthModule**, **CalibYearModule** und **ErrorFlags** sind spezifisch für das Messmodul und liefern deshalb für Kanal 1 und 2 bzw. Kanal 3 und 4 gleiche Werte.

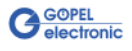

<span id="page-21-1"></span><span id="page-21-0"></span>Mit der Funktion **Pxi3250\_\_ModuleVersion** können für die vorhandenen Messmodule allgemeine Informationen ausgelesen werden. 3.1.5 Module Version

```
Format:
```

```
S32 Pxi3250__ModuleVersion
 (U8 Device,
  U8 Channel,
  t_ModuleVersion *Version);
```
#### **Parameter:**

**Device** Index des **PXI 3250** Boards, links beginnend mit **1**

**Channel** Index des Messkanals Wertebereich **1**..**4**

Zeiger, z.B. **Version**, auf eine Datenstruktur, zur Struktur siehe das File Pxi3250\_Userinterface.h auf der mitgelieferten Produkt-CD

- **U32 HW\_Version;** Hardwareversion des Moduls
- **U32 SW\_Version;** Softwareversion des Moduls
- **U32 SerialNumber;** Seriennummer des Moduls
- **U32 Signature;** Die Signature ist immer gleich und spezifiziert den Modultyp

Für Kanal 1 und 2 bzw. Kanal 3 und 4 werden identische Werte angezeigt.

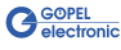

<span id="page-22-1"></span><span id="page-22-0"></span>Mit der Funktion **Pxi3250\_\_ModuleErrorFlags** können für alle 4 Messprobes die aktuellen Fehlerzustände abgefragt werden. 3.1.6 Module Error Flags

#### **Format:**

```
S32 Pxi3250__ModuleErrorFlags
 (U8 Device,
  U8 Channel,
  U32 *ErrorFlags);
```
#### **Parameter:**

**Device** Index des **PXI 3250** Boards, links beginnend mit **1**

**Channel** Index des Messkanals Wertebereich **1**..**4**

Zeiger, z.B. **ErrorFlags**, auf eine Datenstruktur, zur Struktur siehe das File Pxi3250\_Userinterface.h auf der mitgelieferten Produkt-CD

- **Bit 0** = Fehler beim Lesen/ Schreiben des EEPROM
- **Bit 1** = Kommunikation mit Mess-ASIC Ch1 fehlerhaft
- **Bit 2** = Kommunikation mit Mess-ASIC Ch2 fehlerhaft
- **Bit 4** = Messwertbuffer Überlauf
- **Bit 5** = Kommunikationsbuffer Überlauf
- **Bit 6** = Modul ist nicht kalibriert

Die Fehlerzustände sind Messmodul-spezifisch und liefern deshalb für Kanal 1 und 2 bzw. Kanal 3 und 4 gleiche Werte.

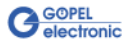

<span id="page-23-1"></span><span id="page-23-0"></span>Mit der Funktion **Pxi3250\_\_SetConfigMeasurement** werden die Messkanäle konfiguriert. 3.1.7 Set Config Measurement

#### **Format:**

```
S32 Pxi3250__SetConfigMeasurement
 (U8 Device,
  U8 Channel,
  t_MeasConfig *Data);
```
#### **Parameter:**

**Device** Index des **PXI 3250** Boards, links beginnend mit **1**

**Channel** Index des Messkanals Wertebereich **1**..**4**

Zeiger, z.B. **Data**, auf eine Datenstruktur, zur Struktur siehe das File Pxi3250\_Userinterface.h auf der mitgelieferten Produkt-CD Folgende Messkanal-spezifischen Parameter stehen zur Verfügung:

- **U8 Autorange; 1** = Autorange On **0** = Autorange Off **U8 Gain;** Stellt den verwendeten Messbereich (Verstärkung) ein Nicht relevant für **Autorange** = **1 U8 MeasPeriod;** Angabe, wie lang eine Messperiode sein soll (d. h., wie viele interne Mittelungen der ASIC vornimmt):  $\bullet$  0,546ms = 8 intern gemittelte Werte  $\bullet$  1,1ms = 16 intern gemittelte Werte  $\bullet$  2,2ms = 32 intern gemittelte Werte  $\div$  4,4ms = 64 intern gemittelte Werte  $\div$  8,8ms = 128 intern gemittelte Werte
	- $\cdot$  17,6ms = 256 intern gemittelte Werte
	- $35,2ms = 512$  intern gemittelte Werte
	- $70,4$ ms = 1024 intern gemittelte Werte
- **U8 Average;** Angabe, über wie viele Werte das Modul eine weitere Mittelung durchführen soll Wertebereich **0x01** … **0x64** = 1 bis 100 Mittelungen

Siehe auch Hardware PXI 3250

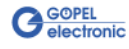

<span id="page-24-1"></span><span id="page-24-0"></span>Die Funktion **Pxi3250\_\_GetConfigMeasurement** liest die aktuelle Konfiguration der Messkanäle. 3.1.8 Get Config Measurement

#### **Format:**

```
S32 Pxi3250__GetConfigMeasurement
(U8 Device,
 U8 Channel,
  t_MeasConfig *Data);
```
#### **Parameter:**

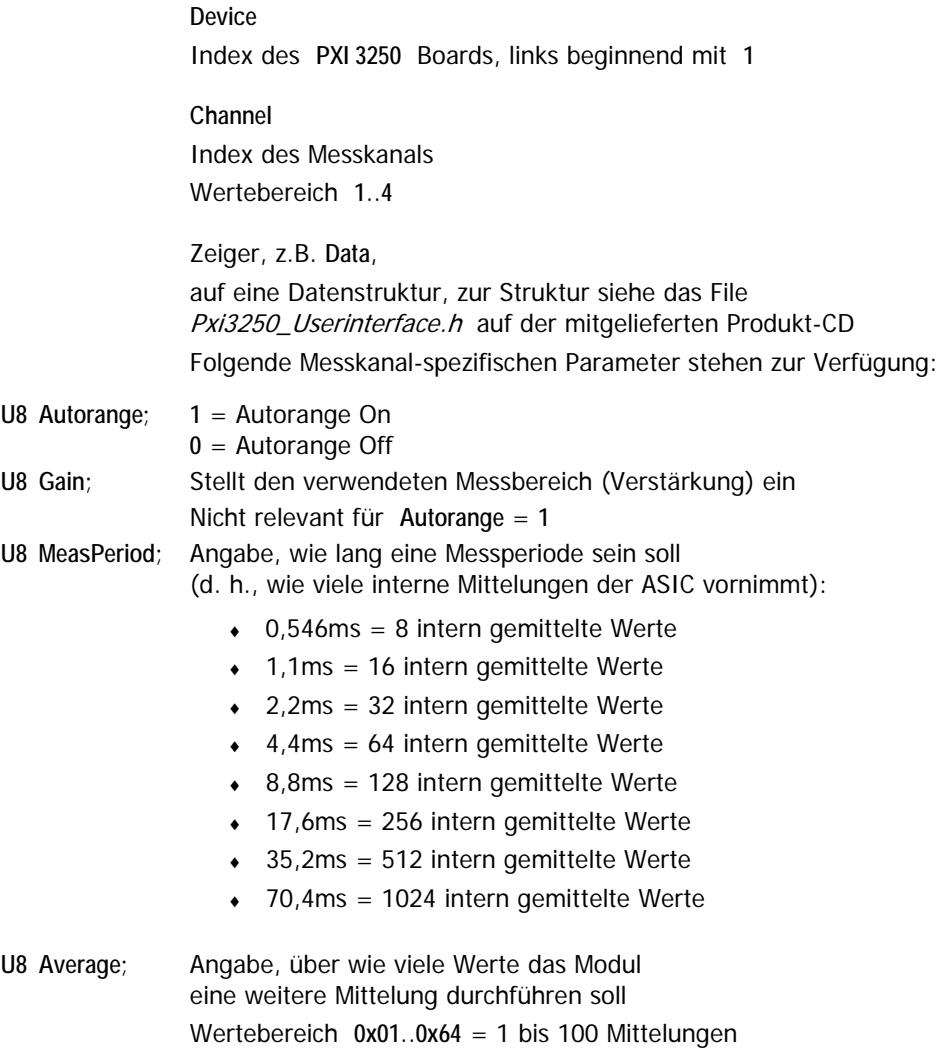

Siehe auch Hardware PXI 3250

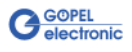

#### <span id="page-25-1"></span><span id="page-25-0"></span>Die Funktion Pxi3250\_SingleRead führt eine Einzelmessung aus. 3.1.9 Single Read

#### **Format:**

```
S32 Pxi3250__SingleRead
 (U8 Device,
  U8 channel,
  U32 Timeout,
  double *Value,
  U8 *Probe);
```
#### **Parameter:**

**Device** Index des **PXI 3250** Boards, links beginnend mit **1**

**Channel** Index des Messkanals Wertebereich **1**..**4**

**Timeout** Angabe in ms

**Value** Messwert

**Probe**

Über den Wert dieser Variablen kann die zum Messwert gehörende Einheit ermittelt werden:

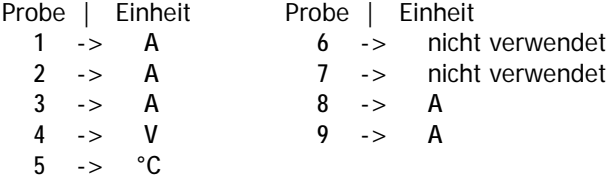

#### **Beschreibung:**

Die Funktion **Pxi3250\_\_SingleRead** startet eine Messung (Einzelmessung) und liest den ermittelten Messwert für den entsprechenden Kanal. Wird kein Messwert geliefert, bricht die Funktion nach der vorgegebenen **Timeout**-Zeit ab.

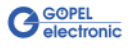

<span id="page-26-1"></span><span id="page-26-0"></span>Mit der Funktion **Pxi3250\_\_Read** wird der Messwert des aktuellen FIFO-Elementes für den angegebenen Kanal gelesen. 3.1.10 Read

#### **Format:**

```
S32 Pxi3250__Read
 (U8 Device,
  u8 Channel,
  U8 *ChannelState,
  double *Value,
  U32 *Timestamp,
  U8 *Flag,
  U8 *Probe);
```
#### **Parameter:**

**Device** Index des **PXI 3250** Boards, links beginnend mit **1**

**Channel** Index des Messkanals Wertebereich **1**..**4**

**ChannelState** Status des abzufragenden Kanals

**K\_CHANNEL\_MEASUREMENT\_ACTIV** bzw. **K\_CHANNEL\_MEASUREMENT\_INACTIV**

**Value**

Messwert

**Timestamp**

Zum Messwert gehörender Zeitstempel in ms

**Flag**

Zustand des FIFO **Bit 0** = **1**: **K\_FLAG\_FIFO\_EMPTY Bit 1** = **1**: **K\_FLAG\_FIFO\_OVERFLOW**

**Probe**

Über den Wert dieser Variablen kann die zum Messwert gehörende Einheit ermittelt werden:

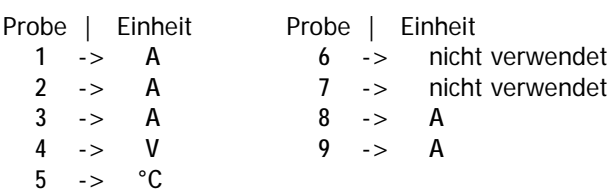

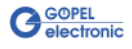

#### **Beschreibung:**

Die Funktion **Pxi3250\_\_Read** liest den Messwert des aktuellen FIFO-Elementes mit dem zugehörigen Zeitstempel für den angegebenen Kanal. Durch wiederholten Aufruf kann so eine kontinuierliche Messung realisiert werden.

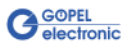

<span id="page-28-1"></span><span id="page-28-0"></span>Die Funktion **Pxi3250\_\_StartStop** startet die kontinuierliche Messung auf dem angegebenen Kanal/ stoppt die kontinuierliche Messung auf dem angegebenen Kanal. 3.1.11 Start Stop

#### **Format:**

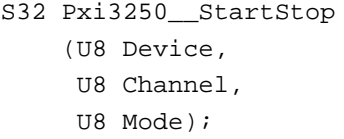

#### **Parameter:**

**Device** Index des **PXI 3250** Boards, links beginnend mit **1**

**Channel** Index des Messkanals Wertebereich **1**..**4**

**Mode K\_MODE\_START** | **K\_MODE\_STOP**

#### **Beschreibung:**

Die Funktion **Pxi3250\_\_StartStop** startet bzw. stoppt die kontinuierliche Messung für den angegebenen Kanal. Die ermittelten Werte werden in einem internen FIFO abgelegt und müssen separat mit der Funktion [Read](#page-26-1) ausgelesen werden.

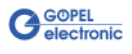

# <span id="page-29-0"></span>**3.2 Programmieren mit LabVIEW**

#### **LLB unter Verwendung des Windows Device Treibers**

Der Ordner GPxi3250/Win2000(V\*.\*) der mitgelieferten CD enthält VIs, mit deren Hilfe **PXI 3250**-Boards direkt unter LabVIEW angesprochen werden können.

Dabei werden die Funktionen genutzt, die im Abschnitt [Programmieren über DLL-Funktionen](#page-16-1) beschrieben worden sind.

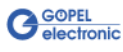

# $\overline{D}$ DLL-Funktionen.................3-1  $\overline{I}$ Installation Gerätetreiber.................1-2 Hardware ......................1-1 K Kalibrierung ......................2-8 Kennwerte ........................2-2

#### M

Messgenauigkeit................2-6 Messmodul.................2-2, 2-4

#### $\overline{P}$

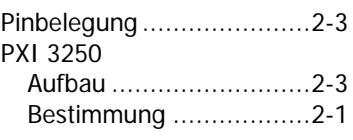

### W

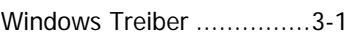

# Z

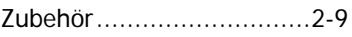

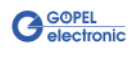